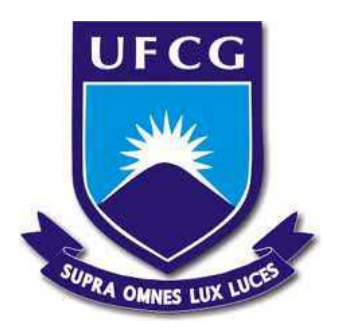

### **Universidade Federal de Campina Grande Centro de Engenharia Elétrica e Informática** Curso de Graduação em Engenharia Elétrica

**Danilo Brito de Almeida**

**Relatório de Estágio**

Campina Grande - Paraíba - Brasil Junho de 2016.

### **Danilo Brito de Almeida**

### **Relatório de Estágio.**

Relatório de Estágio Supervisionado submetido à Unidade Acadêmica de Engenharia Elétrica da Universidade Federal de Campina Grande como parte dos requisitos necessários para a obtenção do grau de Bacharel em Ciências no domínio da Engenharia Elétrica.

Área de Concentração: Telecomunicações.

Prof. Rômulo Raimundo Maranhão do Valle. Orientador

> Campina Grande - Paraíba - Brasil Junho de 2016

# **Agradecimentos**

Primeiramente, agradeço à Deus que me sustenta com Sua graça. Sem Ele não teria força para chegar até aqui.

Um agradecimento especial ao meu querido pai (Antonio de Almeida) que é um grande exemplo a seguir e à minha mãe (Rosângela Cosme Brito de Almeida) que sempre lutou ao meu lado.

À minha esposa Mirenia Kalina Teixeira de Brito que esteve ao meu lado, me apoiando, me incentivando e suportando minhas intepéries até aqui.

Ao meus amigos Bruno Vinícios e Galba Aragão pelo auxílio, e aos demais que lutaram comigo.

Ao professor Rômulo do Valle, fundamental à minha formação. Excelência como orientador e professor.

Em fim, a todos que contribuíram de forma direta ou indireta para a realização deste trabalho.

*Danilo Brito*

# **Sumário**

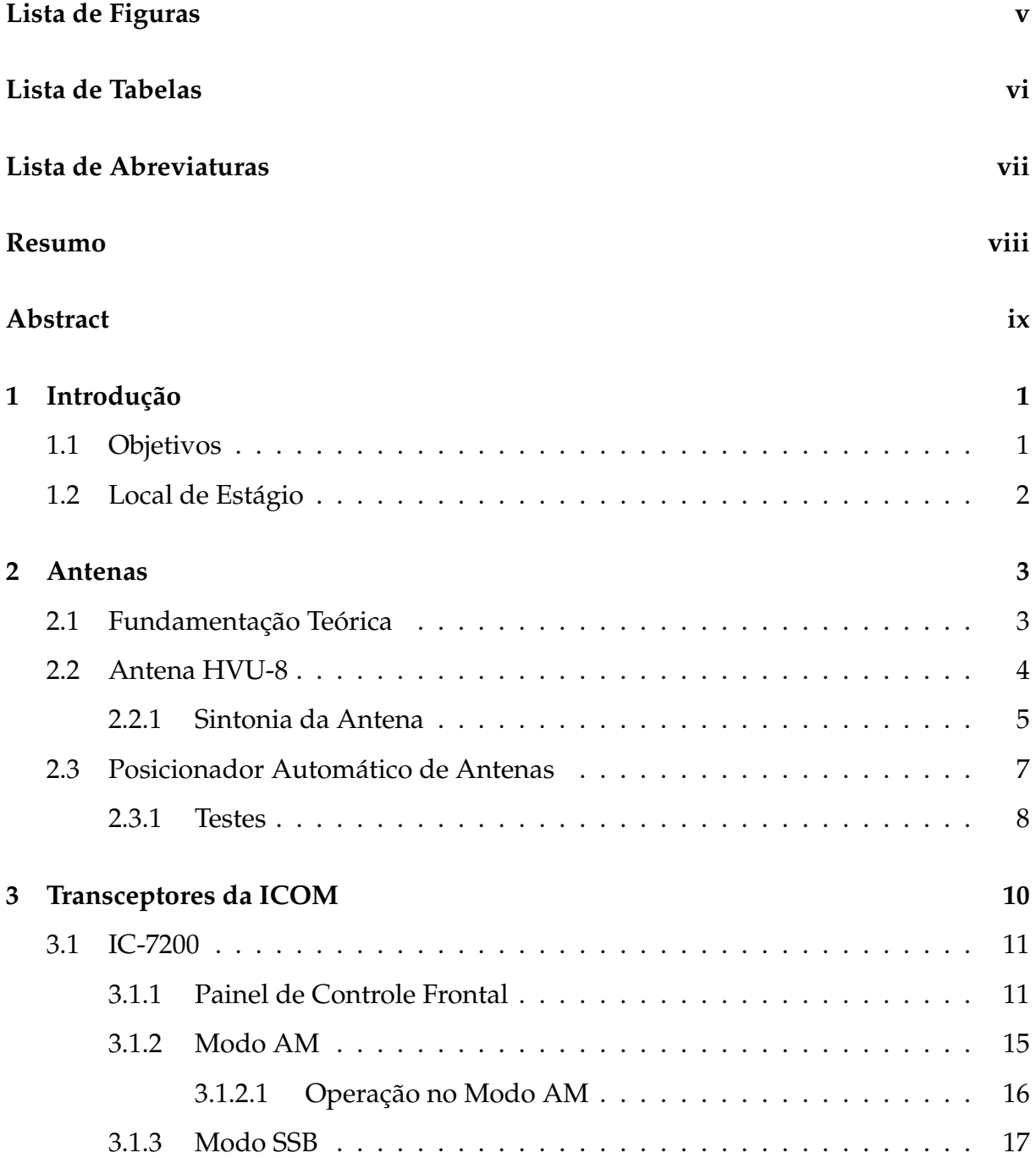

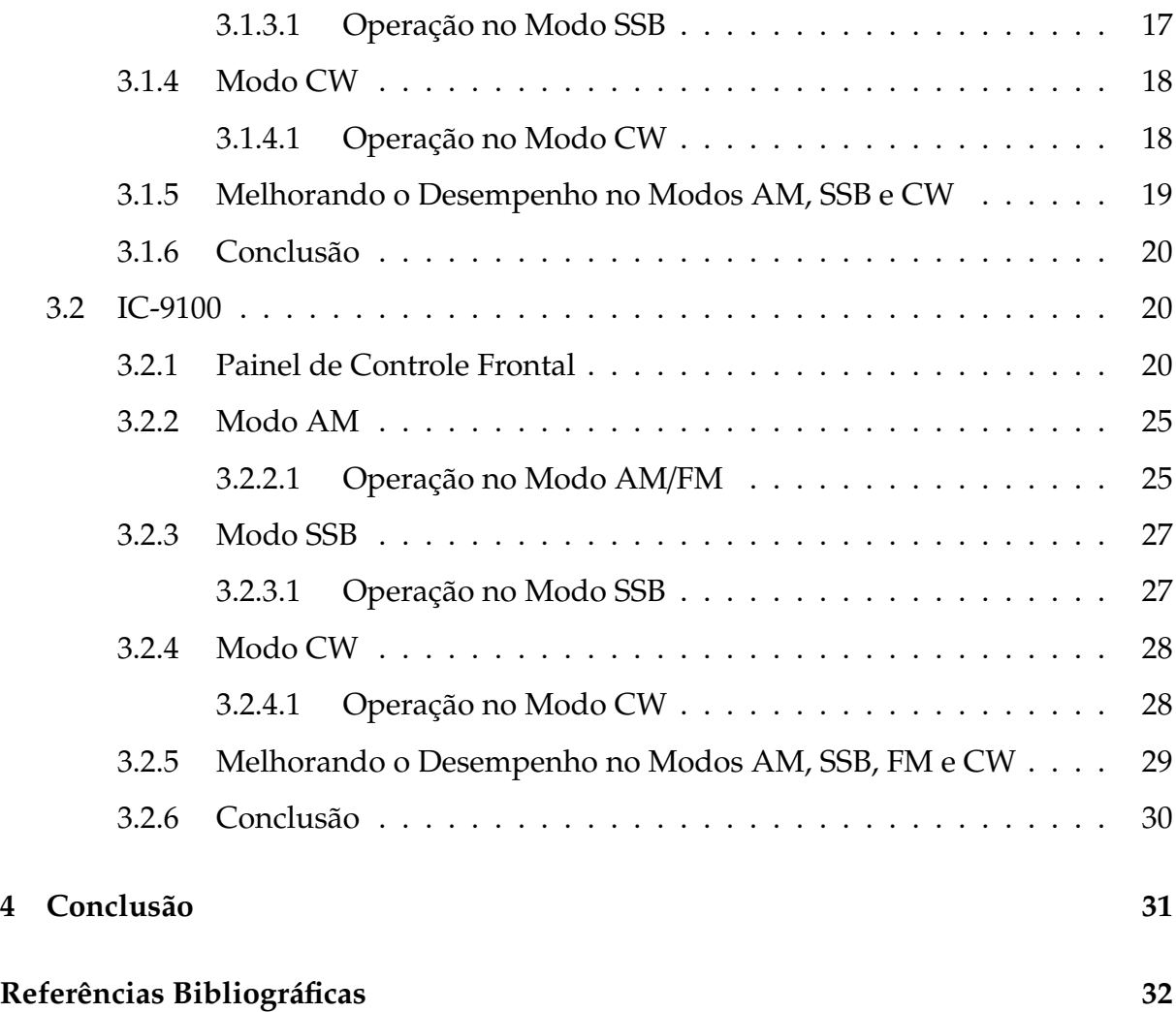

# **Lista de Figuras**

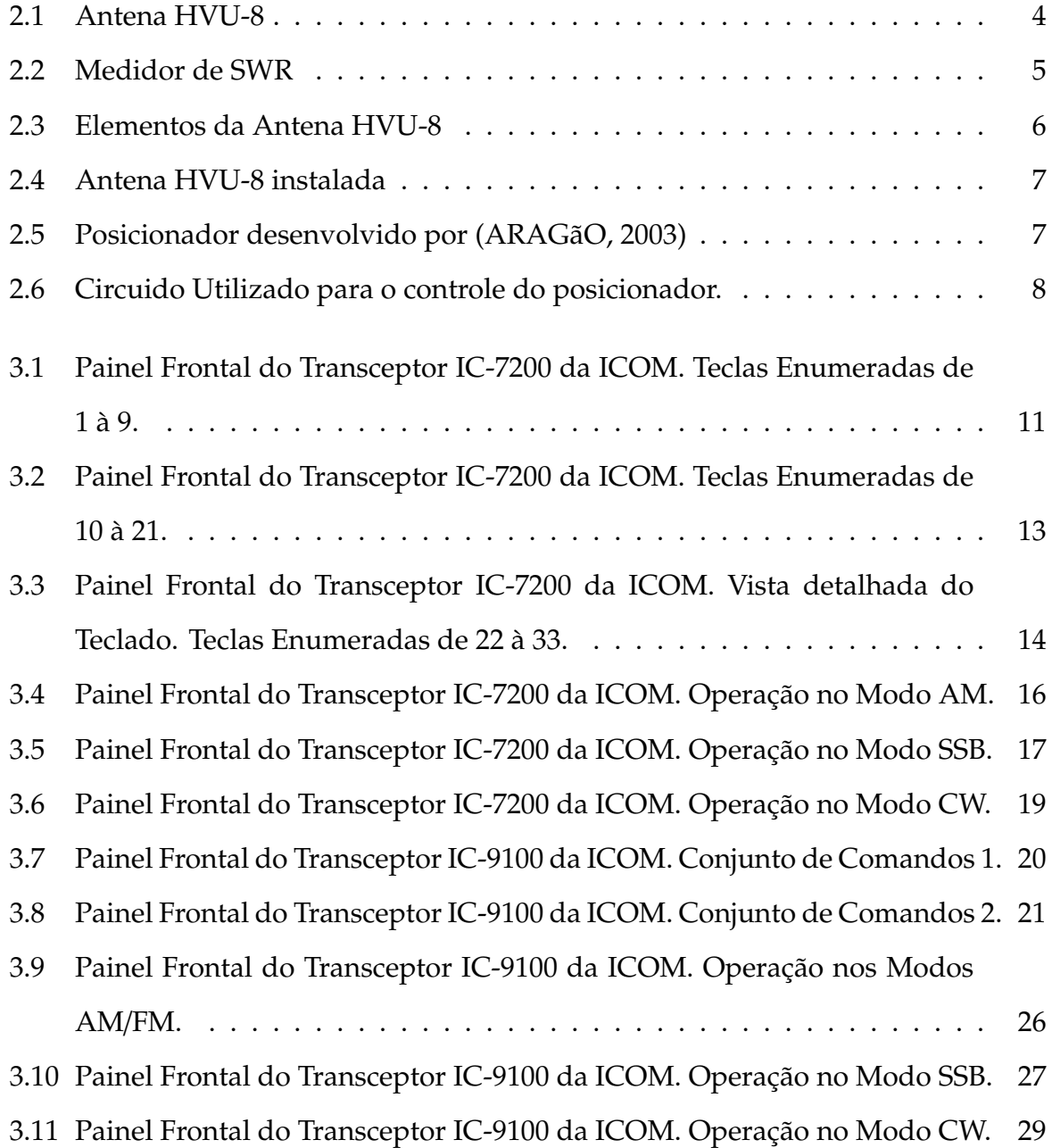

# **Lista de Tabelas**

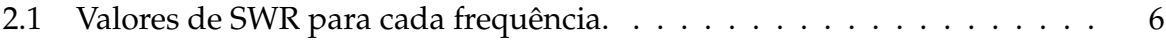

# **Lista de Abreviatura e Siglas**

- ABNT Associação Brasileira de Normas Técnicas
- LARP Laboratório de Rádio Propagação
- LEMA Laboratório de Eletromagetismo e Micro-ondas Aplicado
- UFCG Universidade Federal de Campina Grande
- SWR Standing-Wave Ratio

# **Resumo**

Este relatório apresenta os testes efetuados utilizando os componentes do posicionador automático de antenas, equipamento utilizado no Laboratório de Eletromagnetismo e Micro-ondas Aplicados (LEMA) da Universidade Federal de Campina Grande para efetuar medições do diagrama de irradiação de antenas. Também apresenta os estudos realizados utilizando os transceptores IC-7200 e IC-9100 da ICOM, bem como os resultados da sintonia da antena HVU-8.

**Palavras-Chaves:** Antenas, Transceptores, Sintonia.

# **Abstract**

This report presents the tests performed using the components of the antenna automatic positioner, equipment used in the Applied Microwave and Electromagnetics Laboratory (LEMA) at the Federal University of Campina Grande to take measurements of the antenna radiation pattern. It also presents studies using transceivers IC-7200 and IC-9100 of the ICOM, as well as results of tuning antena HVU-8.

**Keywords**: Antennas, Trasceivers, Tuning.

# **Capítulo 1**

## **Introdução**

Este relatório possui a descrição das atividades desenvolvidas do dia 09/03/2016 ao dia 25/05/2016 referentes ao estágio supervisionado obrigatório para a conclusão do curso de graduação em engenharia elétrica pela Universidade Federal de Campina Grande. O estágio teve carga horária total de 189 horas, com dedicação de 17 horas semanais. As atividades foram realizadas no Laboratório de Rádio Propagação (LARP) bem como no LEMA.

### **1.1 Objetivos**

Este trabalho tem como objetivo a criação de ferramentas básicas para serem utilizadas na estação de radioamadorismo PR7DEE da UFCG. Ainda neste trabalho, é mostrado a rotina de sintonia e instalação da antena HVU-8 para ser usada na estação radioamadora. Foi também proposta uma análise envolvendo problemas relacionados com o posicionador automático de antenas do LEMA. As tarefas realizadas foram divididas da seguinte forma:

- Estudo das ferramentas disponíveis nos transceptores IC-7200 e IC-9100 da ICOM;
- Elaboração de um guia de utilização rápida para o transceptor IC-7200;
- Elaboração de um guia de utilização rápida para o transceptor IC-9100;
- Sintonia da HVU-8;

• Análise do problema envolvendo o posicionador automático de antenas do LEMA.

### **1.2 Local de Estágio**

O Estágio Supervisionado foi realizado no Laboratório de Rádio Propagação (LARP) no bloco CJ da Universidade Federal de Campina Grande (UFCG). O LARP é um laboratório voltado para a pesquisa e ensino e tem como principal área de pesquisa: a rádio propagação. Neste laboratório vem sendo feito um esforço para a montagem da estação radioamadora PR7DEE da UFCG.

A infraestrutura do laboratório dispõe de computadores, dispositivos de medição, transceptores e antenas.

# **Capítulo 2**

### **Antenas**

Nesta seção são descritos alguns conceitos necessários para a realização das atividades durante o preíodo de vigência do estágio supervisionado, bem como a descrição das mesmas.

### **2.1 Fundamentação Teórica**

Qualquer dispositivo capaz de conectar uma fonte de sinais ao espaço, por meio da irradiação, seja ela intencional ou não intencional, pode ser definido como uma antena. Uma antena intencional é uma estrutura, geralmente metálica, capaz de irradiar ou receber ondas de eletromagnéticas. Segundo Balanis (1997), antena é a estrutura de transição entre um espaço livre e um dispositivo de guiamento.

Um importante fator de qualidade de uma antena, é sua eficiência total, pois a mesma leva em consideração as perdas no terminal de entrada, bem como as perdas da própria estrutura. A eficiência total de uma antena pode ser expressa por (BALANIS, 1997)

$$
e_0 = e_r e_c e_d, \tag{2.1}
$$

onde *e*<sup>0</sup> é a eficiência total, *e<sup>c</sup>* a eficiência do condtor, *e<sup>d</sup>* a eficiência do dielétrico e *e<sup>r</sup>* representa a eficiência de reflexão.

A eficiência de de reflexão pode ainda ser expressao como (BALANIS, 1997)

$$
e_r = 1 - |\Gamma|^2, \qquad (2.2)
$$

em que Γ representa o coeficiente de reflexão nos terminais de entrada.

O parâmetro Γ é de bastante importância pois determina o quanto da energia retornará à fonte devido ao descasamento de impedância no terminal de entrada. É a partir dele que podemos definir o coeficiente de onda estacionária SWR (Standing-Wave Ratio), que pode ser expresso como (SADIKU, 2012)

$$
SWR = \frac{1 + |\Gamma|}{1 - |\Gamma|}.
$$
\n(2.3)

### **2.2 Antena HVU-8**

A antena HVU-8 tem capacidades de operar em várias bandas de frequência. Esta antena de 8 bandas foi especialmente concebida para instalações em espaços confinados e restritos. Devido à sua estrutura, as hastes são aparafusadas em dois aneis que podem ser girados, possibilitanto que a HVU-8 seja instalada em um mastro suspenso, assim como em uma parede lateral de alguma edificação. Este dispositivo é capaz de operar nas bandas de 3,5, 7, 14, 21, 28, 146 e 446 MHz. As bandas de 146 e 446 MHz já vêm sintonizadas de fábrica, entretanto, as demais bandas necessitam ser sintonizadas.

**Figura 2.1** – Antena HVU-8

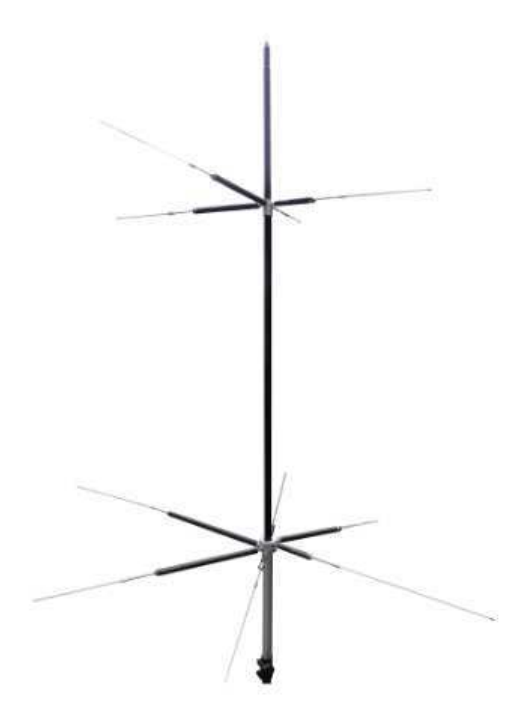

Fonte (SHIUNN, 2016)

#### **2.2.1 Sintonia da Antena**

A sintonia da antena HVU-8 foi realizada utilizando-se um medidor de SWR. A SWR é função do coeficiente de reflexão que, por sua vez, contabiliza o quanto da potência retorna à fonte devido ao descasamento de impedância nos terminais da antena. Como, para uma dada frequência, a impedância de uma antena varia de acordo com suas dimensões, foi conectado o medidor de SWR à HVU-8 e variado o tamanha de cada haste para sua respectiva banda.

O medidor de SWR é um equipamento capaz de realizar medições de capacitância, resistência, reatância e SWR de uma antena conectado ao mesmo. A Figura 333 mostra o medidor de SWR utilizado para a sintonia da antena HVU-8.

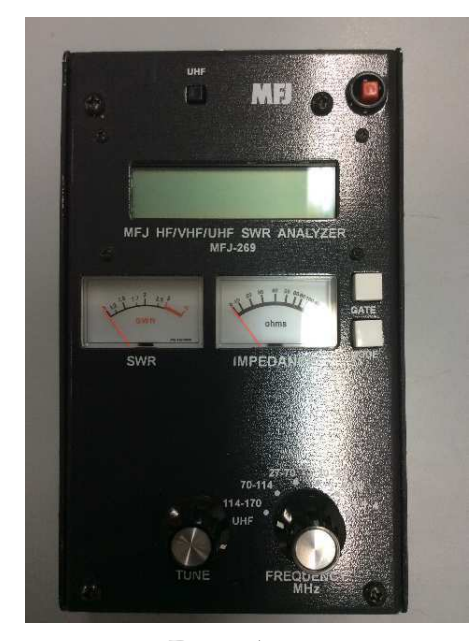

**Figura 2.2** – Medidor de SWR

Fonte Autor

A primeira proposta para a sintonia da HVU-8 foi a de, para cada haste isoladamente, tomar os valores da SWR à medida que o comprimento da haste fosse alterado, com a finalidade de reduzir o coeficiente de reflexão. Neste ponto, foi possível manter a SWR próximo de 1 para todas as bandas de frequência, porém, como não foi levada em conta a interação entre os elementos da antena que foram sucessivamente inseridos após a sua montagem, os valores de SWR foram originais, para cada banda, alterados. Desta forma, uma nova sistemática de sintonia foi proposta.

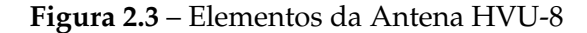

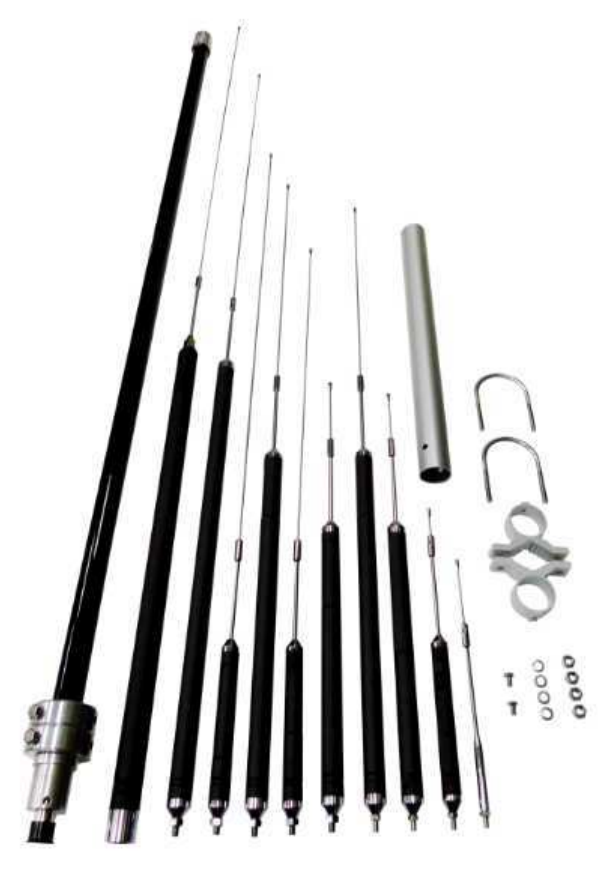

Fonte (SHIUNN, 2016)

Após sua montagem, com base nos comprimentos encontrados na forma de sintonia proposta anteriormente, foram ajustados os comprimentos das hastes a partir da maior frequência (50 MHz) e, a cada nova haste sintonizada, uma verificação foi feita nos valores de SWR já encontrados. Devido ao acoplamento mútuo entre os itens da antena, um ajuste fino foi necessário para cada novo itens sintonizado.

No final, os valores de SWR para cada frequência, para a segunda proposta de sintonia, é mostrado na Tabela 2.1

| Frequência | SWR |
|------------|-----|
| 50 MHz     | 1,2 |
| 28 MHz     | 2,0 |
| 21 MHz     | 1,5 |
| 14 MHz     | 1,6 |
| 7 MHz      | 1,2 |
| 3,5 MHz    | 2,9 |

**Tabela 2.1** – Valores de SWR para cada frequência.

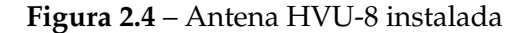

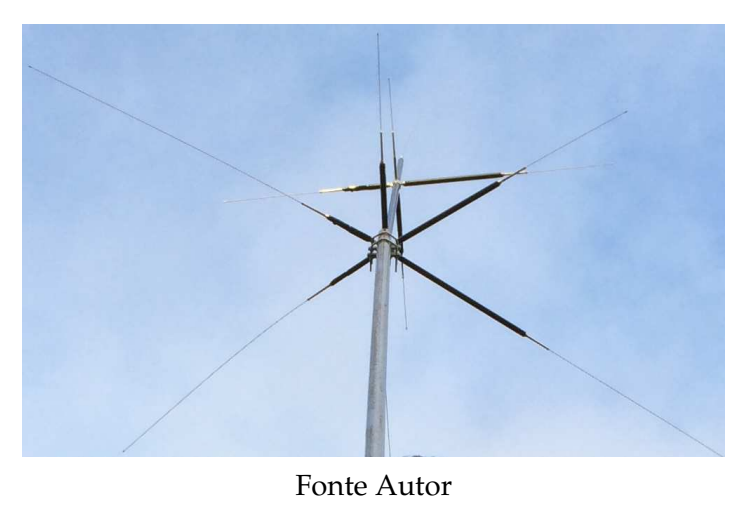

### **2.3 Posicionador Automático de Antenas**

Em 2003, (ARAGãO, 2003) desenvolveu um dispositivo capaz de posicionar irradiadores de forma automática, efetuando medições através de uma porta paralela. Com a tecnologia atual, esse tipo de conexão se tornou obsoleta. Desta forma, em 2015, (CORREIA, 2015) desenvolveu uma atualização para o dispositivo, que passou utilizar porta USB (*Universal Serial Bus*) e implementou uma interface gráfica para o usuário.

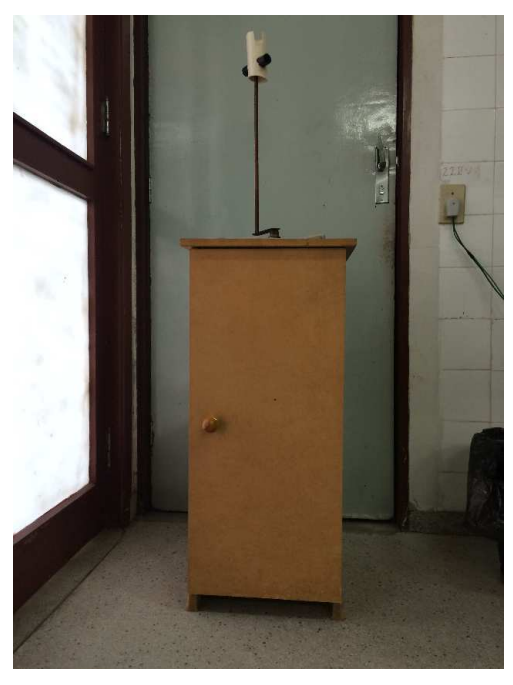

**Figura 2.5** – Posicionador desenvolvido por (ARAGãO, 2003)

Fonte Autor

A atualização desenvolvida por (CORREIA, 2015) utiliza um módulo do Arduino para realizar toda a comunicação entre o computador e o dispositivo.

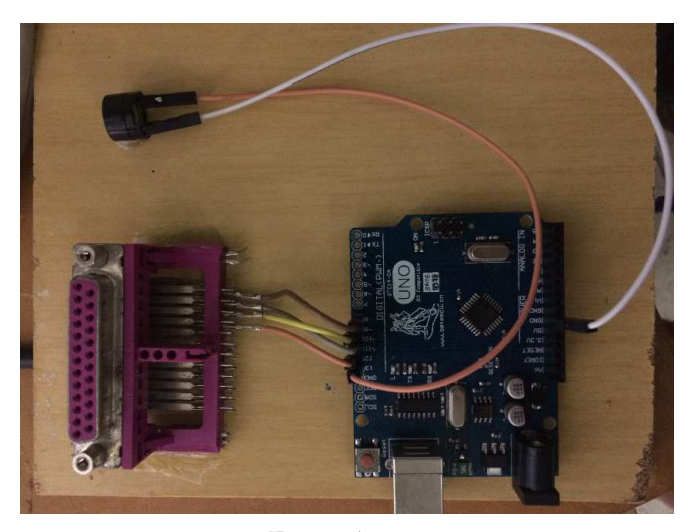

**Figura 2.6** – Circuido Utilizado para o controle do posicionador.

Fonte Autor

Nesta etapa do estágio, foi solicitado que fossem realizados alguns testes e se tentasse solucionar alguns problemas residuais permitindo que o dispositivo passasse a funcionar de forma plena.

#### **2.3.1 Testes**

Após a instalação do requisitos básicos para a execução da interface gráfica desenvolvida em (CORREIA, 2015), foi constatado que, embora a mesma estivesse funcionando, o dispositivo não estava operando da mandeira correta. Desta forma, alguns testes foram necessários e, para isto, o dispositivo foi dividido em duas partes: a primeira referente ao Arduino, responsável pela comunicação entre o usuário e o dispositivo, a segunda parte relativa ao posicionador especificamente.

Para a averiguação do funcionamento do Arduino, foi necessário a observação do desempenho um motor de passo. Neste teste foi comprovado que a interface gráfica, bem como o programa responsável pela comunicação entre os dispositivos estavam funcionando conforme o desejado, a menos de uma mudança na configuração de um dos pinos da placa do Arduino.

Em seguida, alguns testes no posicionador foram realizados. Embora tenhsa sido

constatado que os comandos provenientes do Arduino estivessem sendo recebidos, o posicionador não funcionada conforme o especificado. Assim, concluiu-se que, um dos eixos de sustentação do suporte que segura a antena não estava devidamente fixado, provocando o mau funcionamento do mesmo. Ainda em relação ao posicionador, pôdese perceber um mau funcionamento na fonte de alimentação. Dessa forma, algumas ligações foram refeitas.

Até o dado momento, o posicionador automático de antenas não funciona de acordo com o proposto, sendo necessários mais alguns testes e ajustes.

# **Capítulo 3**

## **Transceptores da ICOM**

O radioamadorismo é um *hobby*, sem fins lucrativos, praticado por pessoas habilitadas e licenciadas em diversos países em todo o mundo. Contudo, para a prática de tal *hobby*, é necessário seguir a legislação local que regulamenta as condições e o uso das frequências de rádio destinadas à tal atividade.

Desde o seu surgimento até a data atual, o radioamadorismo vem sendo praticado por verdadeiros apaixonados em comunicações à distância.

No DEE/UFCG foi criada uma estação radioamadora para fins didáticos e de pesquisa, com indicativo PR7DEE, a qual faz parte do LARP. Dentre os equipamentos desta estação estão os rádio transceptores: IC-7200 e IC-9100 fabricados pela industria ICOM.

Os transceptores IC-7200 e IC-9100 da ICOM oferecem um grande número de funções e modos de operação. Apesar do IC-7200 ser um transceptor bem mais simples que o IC-9100, a ICOM garante robustez no sistema, ambos os transceptores contam com a mais avançada tecnologia de processamento digital de sinais.

É neste cenário que criamos guias de utilização rápida, para que, àqueles que nunca tiveram contado com o radioamadorismo possam inicialmente manusear estes equipamentos com os comandos básicos, podendo evoluir no sentido do aprofundamento no seu conhecimento.

### **3.1 IC-7200**

O transceptor IC-7200 da ICOM oferece um grande número de funções e modos de operação. Apesar de ser um exemplar da linha mais básica da ICOM, a mesma assegura o padrão de qualidade caracterísico de seus produtos.

### **3.1.1 Painel de Controle Frontal**

Nesta seção descreveremos os componentes necesários para a operação nos modos AM, SSB e CW presentes no Transceptor IC-7200.

**Figura 3.1** – Painel Frontal do Transceptor IC-7200 da ICOM. Teclas Enumeradas de 1 à 9.

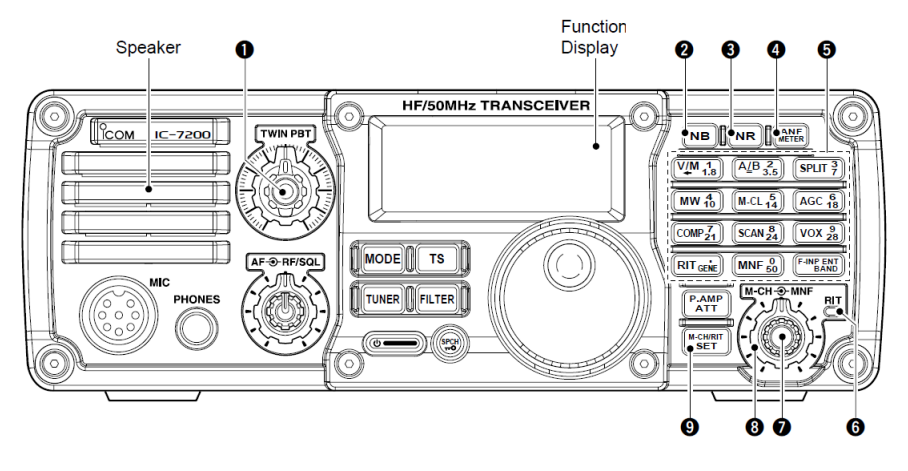

Fonte (ICOM, 2008)

#### **1** *PASSBAND TUNING-TWIN PBT*

Ajusta eletronicamente a banda passante do filtro do receptor com a finalidade de rejeitar interferências na frequência de interesse.

• O controle é ajustável em passos de 200 Hz (modo AM) e 50 Hz (demais modos).

#### **2** *NOISE BLANKER-NB*

Reduz ruídos de característica impulsiva tais como os ruídos gerados por uma ignição automotiva.

• Aperte para ativar ou desativar a função. A ativação da função faz aparecer **NB** no *display*.

• Aperte e segure por 1 segundo para entrar nas configurações de tempo e nível e aperte novamente para voltar ao funcionamento normal.

#### **3** *NOISE REDUCTION-NR*

A redução de ruído remove ruídos diversos na banda passante de interesse.

- Aperte para ativar ou desativar a função. A ativação da função faz aparecer **NR** no *display*.
- Aperte e segure por 1 segundo para entrar nas configurações de nível e aperte novamente para voltar ao funcionamento normal.

#### **4** *ANF*/*METER*

Filtro estreito realizado por meio de processamento digital de sinais que identifica automaticamente e atenua tons de batimento na banda passante recebida sem degradar a resposta em frequência do sinal desejado.

- Aperte para ativar ou desativar a função. A ativação da função faz aparecer **ANF** no *display* (apenas nos modos AM e SSB).
- Aperte e segure por 1 segundo para ativar a função de medição (**METER**).
	- \* **PO**: Indica a potência relativa de saída.
	- \* **SWR**: Indica a SWR na linha de transmissão.
	- \* **ALC**: Indica o nível ALC.

#### **5** *TECLADO*

O acesso das funções numéricas do teclado podem ser feito mediante o uso da tecla **F-INP**/**ENT**/**BAND**. Para os demais usos pressione a tecla de escolha.

- Pressione segure por 1 segundo a tecla **F-INP**/**ENT**/**BAND** no teclado para para selecionar a banda.
- Pressione a tecla **F-INP**/**ENT**/**BAND** para digitar a a frequência manualmente.

#### **8** *MANUAL NOTCH FILTER-MNF*

Filtro estreito e ajustável realizado por meio de processamento digital de sinais

que remove tons sem degradar a resposta em frequência do sinal desejado.

- Rotacione no sentido horário para enlarguecer a banda passante do filtro.
- Rotacione no anti-horário para estreitar a banda passante do filtro.

#### **10** *MODE*

Os modos de operação diponiveis nesse transceptor são AM, SSB, RTTY/RRTY-R e CW/CW-R.

- Pressione para selecionar o modo de operação (AM, SSB, RTTY/RRTY-R e CW/CW-R).
- Pressione e segure por 1 segundo para selecionar as variações dos modos principais:
	- \* USB↔LSB
	- \* CW↔CW-R
	- \* RTTY↔RTTY-R

**Figura 3.2** – Painel Frontal do Transceptor IC-7200 da ICOM. Teclas Enumeradas de 10 à 21.

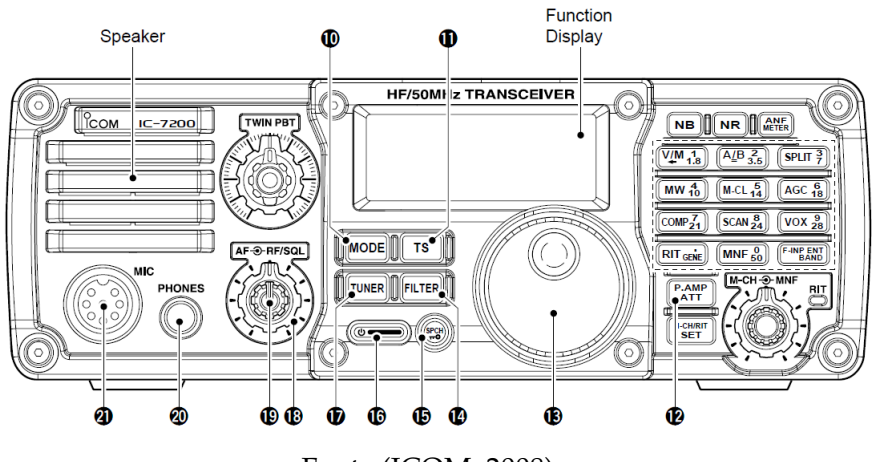

Fonte (ICOM, 2008)

#### **12** *PREAMP*/*ATTENUATOR-P.AMP*/*ATT*

O pré-amplificardor amplifica os sinais de entrada do dispositivo para aumentar a sensibilidade do mesmo e é utilizado quando o sinal está fraco, enquanto o atenuador previne a presença de sinais fortes perto da freqência de interesse ou próximo da sua localização.

- Pressione para ligar ou desligar o pré-amplificador. A ativação da função faz aparecer **FRAMP** no *display*.
- Pressione e segure por 1 segundo para ativar uma atenuação de 20 dB. Pressione novamente para desativar a função. A ativação da função faz aparecer **ATT** no *display*.

#### **16** *LIGA*/*DESLIGA*

- Pressione para ligar o transceptor.
- Pressione e segure por 1 segundo para desligar o transceptor.

#### **19** *AF*

Ajusta a saída de audio do auto-falante.

**Figura 3.3** – Painel Frontal do Transceptor IC-7200 da ICOM. Vista detalhada do Teclado. Teclas Enumeradas de 22 à 33.

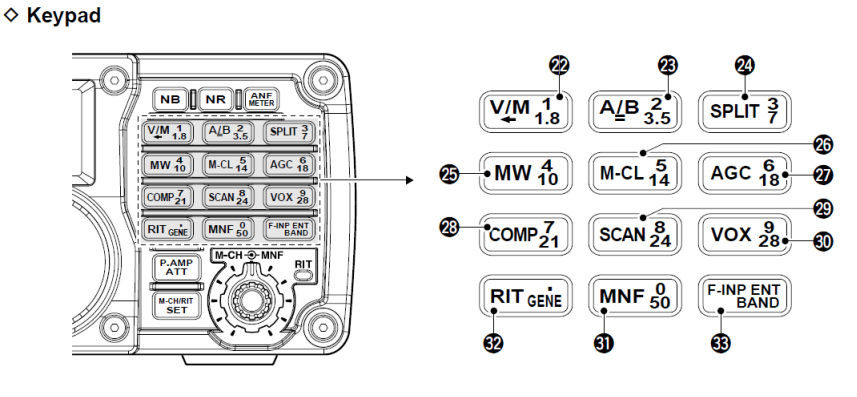

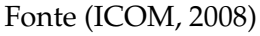

#### **27** *AGC*/*6*/*18*

Seleciona o tipo de controle automático de ganho (rápido, lento e desligado).

- Pressione para selecionar a velocidado do controle automático de ganho. **F.AGC** aparece no *display* se o controle rápido for selecionado e nada aparece se a opção de controle lento for selecionada.
- Pressione e segure por 1 segundo para desativar a função. A desativação da função faz aparecer **AGC-OFF** no *display*.

#### **28** *SPEECH COMPRESSOR-COMP*/*7*/*21*

Compressor de voz de baixa distorção. Aumenta a potência média na fala para o modo SSB. Ideal para situações com ruído quando a estação receptora está com dificuldades para enterder o sinal.

- Pressione para ativar ou desativar a função. A ativação da função faz aparecer **COMP** no *display*.
- Pressione e segure por 1 segundo para entrar nas configurações de nível de compressão.

#### **30** *VOX*/*9*/*28*

Permite a mudança de transmissão para recepção utilizando a entrada de voz. Permite a transmissão sem a utilização da tecla **PTT** do microfone.

- Pressione para ativar ou desativar a função. A ativação da função faz aparecer **VOX** no *display*.
- Pressione e segure por 1 segundo para entrar nas configurações de intensidade.

#### *PTT*

Tecla do microfone utilizada para a transmissão quando a função **VOX** não estiver ativa.

• Pressione para transmissão de voz.

#### **3.1.2 Modo AM**

O modo AM utiliza modulação em amplitude para transmitir uma informação via rádio e foi por oitenta anos o principal método de transmissão. A transmissão via AM é caracterizada pelo seu longo alcance, contudo, sinais transmitidos por esse modo estão sujeitos à interferências de outras ondas eletromagnéticas.

A transmissão AM compreende as seguintes faixas de frequência

• Ondas Curtas - 2.3 MHz a 26.1 MHz;

- Ondas Médias 525 kHz a 1705 kHz
- Ondas Longas 153 kHz a 279 kHz

#### **3.1.2.1 Operação no Modo AM**

O transceptor IC-7200 permite a trasmissão de sinais utilizando o modo AM. Para operá-lo utilizando esse modo alguns passos simples devem ser seguidos:

**Figura 3.4** – Painel Frontal do Transceptor IC-7200 da ICOM. Operação no Modo AM.

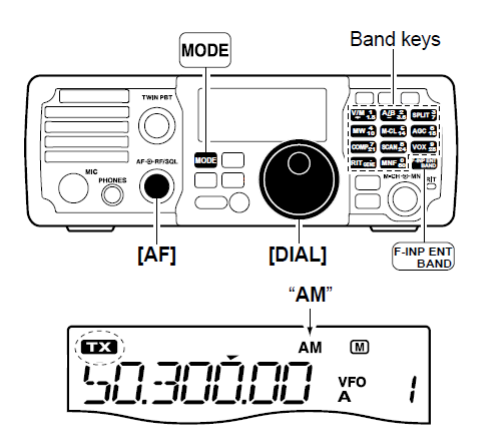

Fonte (ICOM, 2008)

- 1. Pressione o botão **16** até que as luzes do *display* fiquem acesas;
- 2. Pressione e matenha pressionado por 1 segundo o botão **F-INP**/**ENT**/**BAND** em seguida, com o auxilido do teclado, escolha a faixa desejada;
- 3. Pressione o botão **Mode** até que a opção AM apareça no *display*;
- 4. Use o **DIAL** para sintonizar no sinal desejado;
	- O indicador da função **METER** mostras a potência do sinal recebido.
- 5. Pressione o botão **PTT** do microfone para transmitir (**TX** aparece no *display*);
- 6. Fale normalmente ao microfone;
- 7. Libere o botão **PTT** do microfone para interromper a transmissão;

#### **3.1.3 Modo SSB**

Apesar do modo SSB utilizar modulação em amplitude para a transmissão da informação, ele o faz de modo mais eficiente que o modo AM convencional, pois utiliza metade da largura de faixa e menos potência para a transmissão devido à supressão da portadora.

#### **3.1.3.1 Operação no Modo SSB**

O transceptor IC-7200 permite a trasmissão de sinais utilizando o modo SSB. Para operá-lo utilizando esse modo alguns passos simples devem ser seguidos:

**Figura 3.5** – Painel Frontal do Transceptor IC-7200 da ICOM. Operação no Modo SSB.

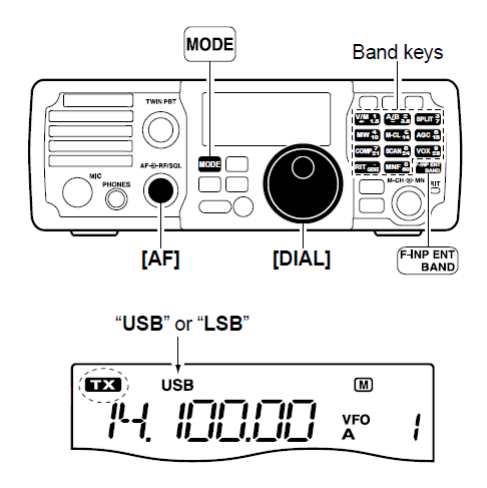

Fonte (ICOM, 2008)

- 1. Pressione o botão **16** até que as luzes do *display* fiquem acesas;
- 2. Pressione e matenha pressionado por 1 segundo o botão **F-INP**/**ENT**/**BAND** em seguida, com o auxilido do teclado, escolha a faixa desejada;
- 3. Pressione o botão **Mode** até que a opção SSB apareça no *display*
	- Após a seleção do modo SSB, pressione e segure o **MODE** para mudar entre **USB** e **LSB**.
	- O IC-7200 automaticamente escolhe **USB** para frequências acima de 10 MHz e **LSB** para frequências abaixo de 10 MHz.
- 4. Use o **DIAL** para sintonizar no sinal desejado;
	- O indicador da função **METER** mostras a potência do sinal recebido.
- 5. Pressione o botão **PTT** do microfone para transmitir (**TX** aparece no *display*);
- 6. Fale normalmente ao microfone;
- 7. Libere o botão **PTT** do microfone para interromper a transmissão;

### **3.1.4 Modo CW**

O modo CW é um método de radiotransmissão, no qual uma onda portadora é ligada e desligada. Nesse método é possivel codificar a informação variando-se a duração dos períodos de ligamento e desligamento da portadora.

Embora não seja possível a transmissão de áudio por meio desse método, o modo CW continua sendo utilizado em situações onde as técnicas de modulação em amplitude apresentem um desempenho insatisfatório.

#### **3.1.4.1 Operação no Modo CW**

O transceptor IC-7200 permite a trasmissão de sinais utilizando o modo SSB. Para operá-lo utilizando esse modo alguns passos simples devem ser seguidos:

- 1. Pressione o botão **16** até que as luzes do *display* fiquem acesas;
- 2. Pressione e matenha pressionado por 1 segundo o botão **F-INP**/**ENT**/**BAND** em seguida, com o auxilido do teclado, escolha a faixa desejada;
- 3. Pressione o botão **Mode** até que a opção CW apareça no *display*;
- 4. Use o **DIAL** para sintonizar no sinal desejado;
	- O indicador da função **METER** mostras a potência do sinal recebido.
- 5. Pressione os botões **para cima**/**para baixo** do microfone para transmitir (**TX** aparece no *display*);

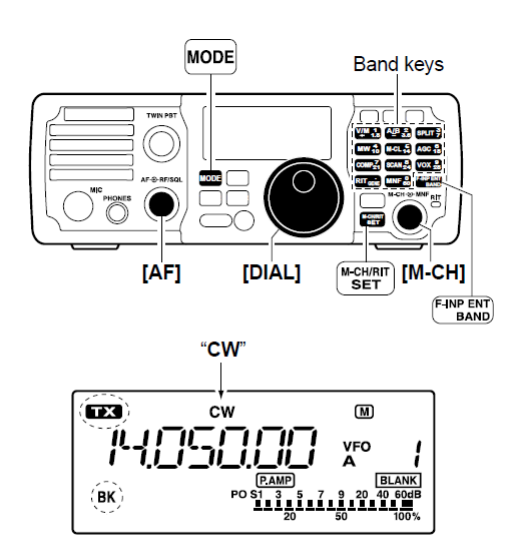

**Figura 3.6** – Painel Frontal do Transceptor IC-7200 da ICOM. Operação no Modo CW.

Fonte (ICOM, 2008)

6. Libere os botões **para cima**/**para baixo** do microfone para interromper a transmissão;

#### **3.1.5 Melhorando o Desempenho no Modos AM, SSB e CW**

O IC-7200 conta com ferramenta para supressão de ruído na frequência de interesse, controle automático de ganho, funções para reduzir ruídos de batimento e inúmeros outros filtros.

Na Seção 3.2.1 foram mostradas várias funções úties para a operação nos modos AM, SSB e CW. Contudo, não sendo possível prever quais as fontes de interferência presentes no sinal, cabe ao operador decidir quais funções utilizar, quando utilizar e se de fato é necessário a utilização das mesmas.

O *PASSBAND TUNING-TWIN PBT*, mostrado na Seção 3.2.1 é capaz de variar a largura e a frequência central do filtro na recepção, sendo ideal para eliminar ruídos fora da frequência de interesse.

#### **3.1.6 Conclusão**

Embora o transceptor IC-7200 seja uma ferramenta classificada como simples pelo próprio fabricante, o mesmo assegura a robustez garantida pelo produto. Tal transceptor é uma ferramenta poderosa para àqueles que desejam conhecer o mundo do radioamadorismo e, desta forma, esse manual de uso rápido foi elaborado para usuários menos técnicos que desejam fazer sua primeira transmissão/recepção radioamadora utilizando o IC-7200 da Icom.

### **3.2 IC-9100**

O transceptor IC-9100 da ICOM oferece um grande número de funções e modos de operação. Além de várias outras funções, este transceptor conta com dois receptores independentes, possibilitando ao radioamador a recepção em duas bandas distintas simultâneamente.

### **3.2.1 Painel de Controle Frontal**

Nesta seção descreveremos os componentes necesários para a operação nos modos AM, SSB, FM e CW presentes no Transceptor IC-7200.

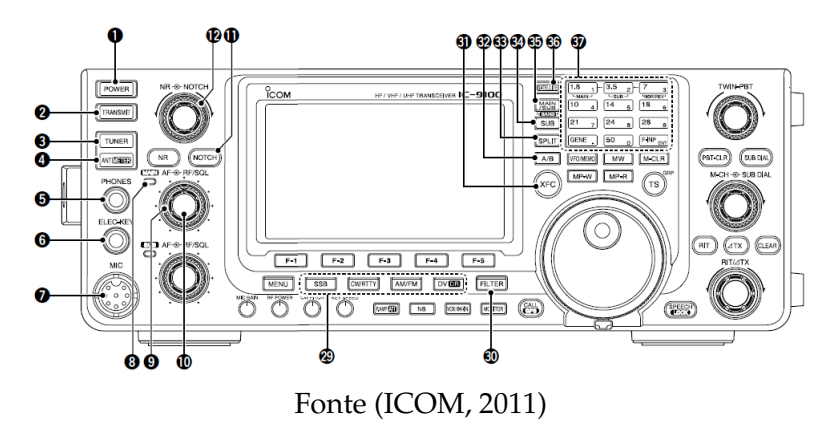

**Figura 3.7** – Painel Frontal do Transceptor IC-9100 da ICOM. Conjunto de Comandos 1.

#### **1** *LIGA*/*DESLIGA*

Antes de ligar o dispositivo pela primeira vez, verificar as condições de instalação contidas no manual completo fornecido pelo fabricante.

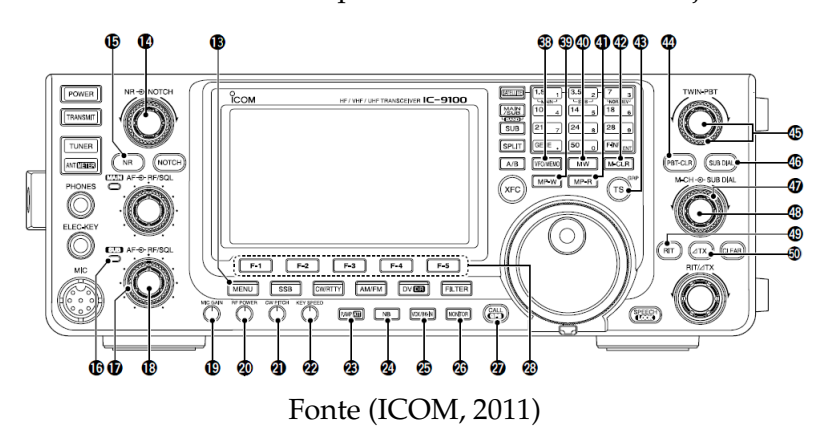

**Figura 3.8** – Painel Frontal do Transceptor IC-9100 da ICOM. Conjunto de Comandos 2.

- Pressione para ligar o transceptor.
- Pressione e segure por 1 segundo para desligar o transceptor.

#### **4** *ANT*/*METER*

O transceptor IC-9100 conta com entrada para duas antenas operando em bandas distintas.

- Pressione para alternar entre a antena 1 ou 2.
- Pressione e segure por 1 segundo para alternar a função de medição entre **ALC**, **COMP** e **SWR**.

#### **10** *AF*

Rotacione para ajustar o volume da saída de áudio do auto-falante sintonizado na banda principal.

#### **11** *NOTCH*

Filtro estreito que identifica e atenua tons de batimento na banda passante recebida sem degradar a resposta em frequência do sinal desejado.

- Nos modos AM e SSB, pressione para alternar entre automático, manual ou desligado.
- No modo FM, pressione para alternar entre automático ou desligado.
- No modo CW, pressione para alternar entre manual ou desligado.
- Pressione e segure por 1 segundo para alternar as características de largura do filtro entre largo, médio ou estreito quando o modo manual for selecionado.
- **12** Controle manual do *NOTCH*

Rotacione para selecionar a frequência do filtro para rejeitar um sinal de interferência quando a função manual do *NOTCH* for selecionada.

#### **13** *MENU*

O transceptor IC-9100 conta com 5 menus diferentes (M1, M2, M3, D1, D2) e cada menu contém uma série de funções.

• Pressione para alternar entre os menus M1, M2, M3, D1 ou D2. A seleção da função em cada menu é realizada utilizando as tecla *F-1* a *F-5*.

#### **14** Controle do supressor de ruído

Rotacione para alterar o nível de supressão de ruído quando a função *NR* estiver ativa.

#### **15** *NOISE REDUCTION-NR*

A redução de ruído remove ruídos na banda passante de interesse.

• Pressione para ativar ou desativar a função. A ativação da função faz aparecer **NR** no *display*.

#### **18** *AF*

Rotacione para ajustar o volume da saída de áudio do auto-falante sintonizado na banda secundária.

#### **19** *MIC GAIN*

Rotacione para ajustar o ganho do microfone.

#### **23** *PREAMP*/*ATTENUATOR-P.AMP*/*ATT*

O pré-amplificardor amplifica os sinais de entrado do dispositivo para aumentar a sensibilidade do mesmo e é utilizado quando o sinal está fraco, enquanto o atenuador previne a presença de sinais fortes perto da freqência de interesse ou próximo da sua localização.

- Pressione para ligar ou desligar o pré-amplificador. A ativação da função faz aparecer **P.AMP** no *display*.
	- ⇒ O **P.AMP** 1 é mais efetivo na faixa de 1,8 à 21 MHz.
	- $\Rightarrow$  O **P.AMP** 2  $\acute{\text{e}}$  mais efetivo na faixa de 24 à 50 MHz.
- Pressione e segure por 1 segundo para ativar o atenuador. Pressione novamente para desativar a função. A ativação da função faz aparecer ATT no *display*.

#### **24** *NOISE BLANKER-NB*

Reduz ruídos de característica impulsiva tais como os ruídos gerados por uma ignição automotiva.

- Aperte para ativar ou desativar a função. A ativação da função faz aparecer **NB** no *display*.
- Aperte e segure por 1 segundo para mostrar a tela do *NB*. Pressione novamente para voltar à tela anterior.

#### **25** *VOX*/*BK-IN*

Permite a mudança de transmissão para recepção utilizando a entrada de voz. Permite a transmissão sem a utilização da tecla **PTT** do microfone.

- Pressione para ativar ou desativar a função. A ativação da função faz aparecer **VOX** no *display*.
- Pressione e segure por 1 segundo para mostrar a tela do *VOX*. Pressione novamente para voltar à tela anterior.

#### **28** Seletor de função-*F-1* a *F-5*

Pressione para selecionar a função indicada no *display* de cada *MENU*.

#### **29** Seletor de *MODO*

Pressione a tecla indicativa de cada modo para selecioná-lo.

- *SSB* Pressione para alternar entre LSB e USB.
- *AM*/*FM* Pressione para alternar entre AM e FM.
- *CW*/*RTTY* Pressione para alternar entre CW e RTTY.
- **30** Seletor de filtro-*FILTER*

O transceptor IC-9100 conta com 3 filtros de largura diferente para cada modo.

- Pressione para alternar entre os filtros  $(1||2||3)$ .
- Pressione e segure por 1 segundo para mostrar o filtro selecionado no *display*. Pressione novamente para voltar à tela anterior.
- **35** Seletor entre banda principal e banda secundárioa-*MAIN*/*SUB*

O transceptor IC-9100 conta com o recurso de operação em 2 banda simultâneas.

• Pressione para alternar entre a banda principal e a banda secundárioa(*MAIN*,*SUB*).

#### **37** Teclado-*KEYPAD*/*BAND KEYS*

O acesso das funções numéricas do teclado podem ser feito mediante o uso da tecla **F-INP**/**ENT**. Para os demais usos pressione a tecla de escolha.

• Pressione a tecla **F-INP**/**ENT** para digitar a a frequência manualmente e precione-a novamente para confirmar a frequência selecionada.

#### **44** *PBT CLEAR*

O *reset* da função *PBT* pode ser feito por meio desta tecla, bem como a visualização as características do filtro.

- Precione para mostrar no *diplay* as informações de largura de banda e deslocamento do filtro.
- Pressione e segure por 1 segundo para dar um *reset* na função *PBT*.

#### **45** *PASSBAND TUNING-TWIN PBT*

Ajusta eletronicamente a banda passante do filtro do receptor com a finalidade de rejeitar interferências na frequência de interesse.

• O controle é ajustável em passos de 50 Hz (modo SSB/CW/RTTY) e 200 Hz (modo AM).

**47** Controle da banda secundária

- Rotacione para mudar a frequência da banda secundária.
- **51** Controle da banda principal
	- Rotacione para mudar a frequência da banda principal.

### **3.2.2 Modo AM**

O modo AM utiliza modulação em amplitude para transmitir uma informação via rádio e foi por oitenta anos o principal método de transmissão. A transmissão via AM é caracterizada pelo seu longo alcance, contudo, sinais transmitidos por esse método estão sujeitos a interferências de outras ondas eletromagnéticas.

A transmissão AM compreende as seguintes faixas de frequência

- Ondas Curtas 2.3 MHz a 26.1 MHz;
- Ondas Médias 525 kHz a 1705 kHz
- Ondas Longas 153 kHz a 279 kHz

O modo FM, por outro lado, utiliza modulação em frequência para transmitir uma informação via rádio. Este modo de operação é caracterizado pela boa qualidade do sinal recebido, contudo, com alcance limitado. A transmissão no modo FM não está sujeita às oscilações impostas pelo canal de transmissão à amplitude do sinal.

#### **3.2.2.1 Operação no Modo AM**/**FM**

O transceptor IC-9100 permite a trasmissão de sinais utilizando o modo AM. Para operá-lo utilizando esse modo alguns passos simples devem ser seguidos:

- 1. Pressione e solte o botão **1** até que as luzes do *display* fiquem acesas;
- 2. Escolha a frequência na qual você deseja operar

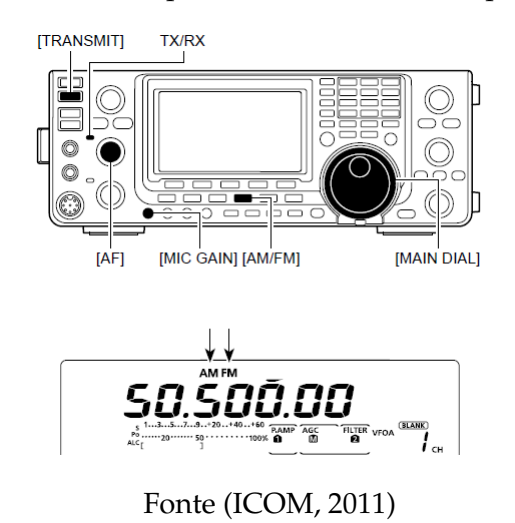

**Figura 3.9** – Painel Frontal do Transceptor IC-9100 da ICOM. Operação nos Modos AM/FM.

- Escolha a banda diretamente utilizando as teclas **1** a **9** do teclado;
- Escolha frequência manualmente:
	- **–** Pressione **F-INP**/**ENT**/**BAND**;
	- **–** Escolha a frequência utilizando o teclado (**GENE**/**.** funciona como ponto decimal);
	- **–** Precione **F-INP**/**ENT**/**BAND** para confirmar a frequência escolhida.
- 3. Pressione o botão **AM**/**FM** para selecionar o modo de operação (AM/FM-apareça no *display*);
- 4. Use o **DIAL** para sintonizar no sinal desejado;
	- O indicador da função **METER** mostras a potência do sinal recebido.
- 5. Utilize o **AF**[10] para controlar a saída de áudio;
- 6. Pressione o botão **PTT** do microfone para transmitir;
- 7. Fale normalmente ao microfone;
	- Rotacione **MIC GAIN** [19] para ajustar o ganho do microfone;
- 8. Libere o botão **PTT** do microfone para interromper a transmissão;

#### **3.2.3 Modo SSB**

Apesar do modo SSB utilizar modulação em amplitude para a transmissão da informação, ele o faz de modo mais eficiente que o modo AM convencional, pois utiliza metade da largura de faixa e menos potência para a transmissão devido à supressão da portadora.

#### **3.2.3.1 Operação no Modo SSB**

O transceptor IC-9100 permite a trasmissão de sinais utilizando o modo SSB. Para operá-lo utilizando esse modo alguns passos simples devem ser seguidos:

**Figura 3.10** – Painel Frontal do Transceptor IC-9100 da ICOM. Operação no Modo SSB.

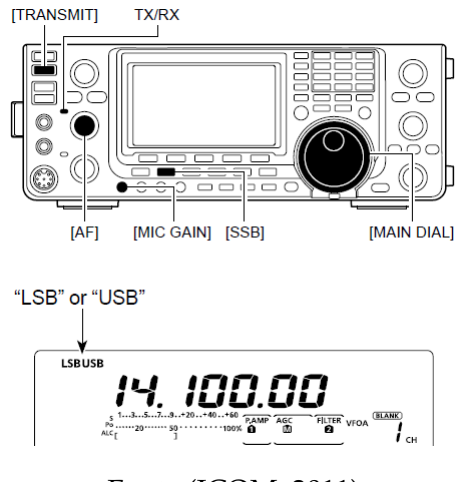

Fonte (ICOM, 2011)

- 1. Pressione e solte o botão **1** até que as luzes do *display* fiquem acesas;
- 2. Escolha a frequência na qual você deseja operar
	- Escolha a banda diretamente utilizando as teclas **1** a **9** do teclado;
	- Escolha frequência manualmente:
		- **–** Pressione **F-INP**/**ENT**/**BAND**;
		- **–** Escolha a frequência utilizando o teclado (**GENE**/**.** funciona como ponto decimal);
		- **–** Precione **F-INP**/**ENT**/**BAND** para confirmar a frequência escolhida.
- 3. Pressione o botão **SSB** para selecionar o modo de operação
	- A repetição desta ação permite a mudança entra LSB e USB (LSB/USB-apareça no *display*);

(AM/FM-apareça no *display*);

- 4. Use o **DIAL** para sintonizar no sinal desejado;
	- O indicador da função **METER** mostras a potência do sinal recebido.
- 5. Utilize o **AF**[10] para controlar a saída de áudio;
- 6. Pressione o botão **PTT** do microfone para transmitir;
- 7. Fale normalmente ao microfone;
	- Rotacione **MIC GAIN** [19] para ajustar o ganho do microfone;
- 8. Libere o botão **PTT** do microfone para interromper a transmissão;

#### **3.2.4 Modo CW**

O modo CW é um método de radiotransmissão, no qual uma onda portadora é ligada e desligada. Nesse método é possivel codificar a informação variando-se a duração dos períodos de ligamente e desligamento da portado.

Embora não seja possível a transmissão de áudio por meio desse método, o modo CW continua sendo utilizado em situações onde as técnicas de modulação em amplitude apresentem um desempenho insatisfatório.

#### **3.2.4.1 Operação no Modo CW**

O transceptor IC-9100 permite a trasmissão de sinais utilizando o modo SSB. Para operá-lo utilizando esse modo alguns passos simples devem ser seguidos:

- 1. Pressione e solte o botão **1** até que as luzes do *display* fiquem acesas;
- 2. Escolha a frequência na qual você deseja operar

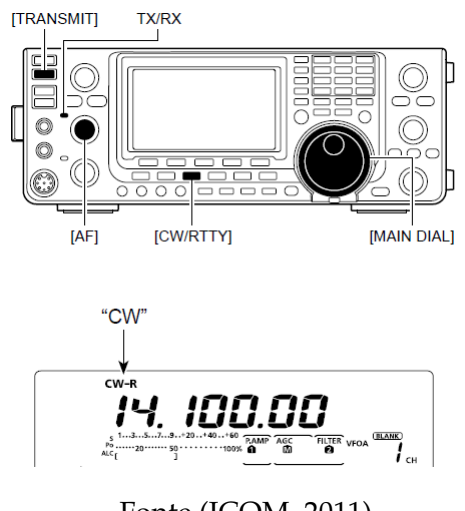

**Figura 3.11** – Painel Frontal do Transceptor IC-9100 da ICOM. Operação no Modo CW.

Fonte (ICOM, 2011)

- Escolha a banda diretamente utilizando as teclas **1** a **9** do teclado;
- Escolha frequência manualmente:
	- **–** Pressione **F-INP**/**ENT**/**BAND**;
	- **–** Escolha a frequência utilizando o teclado (**GENE**/**.** funciona como ponto decimal);
	- **–** Precione **F-INP**/**ENT**/**BAND** para confirmar a frequência escolhida.
- 3. Pressione o botão **CW**/**RRTY** até que CW apareça no *display*;
- 4. Use o **DIAL** para sintonizar no sinal desejado;
	- O indicador da função **METER** mostras a potência do sinal recebido.
- 5. Utilize o **AF**[10] para controlar a saída de áudio;
- 6. Pressione as teclas **para cima**/**para baixo** do microfone para transmitir;
- 7. Libere as teclas **para cima**/**para baixo** do microfone para interromper a transmissão;

### **3.2.5 Melhorando o Desempenho no Modos AM, SSB, FM e CW**

O IC-9100 conta com ferramenta para supressão de ruído na frequência de interesse, controle automático de ganho, funções para reduzir ruídos de batida e inúmeros outros filtros.

Na Seção 3.2.1 foram mostradas várias funções úties para a operação nos modos AM, SSB e CW. Contudo, não sendo possível prever quais as fontes de interferência presentes no sinal, cabe ao operador decidir quais funções utilizar, quando utilizar e se de fato é necessário a utilização das mesmas.

Este transceptor oferece três diferentes constantes de tempo para a função AGN (controle automático de ganho), sendo eles **rápida**, **intermediária** e **lenta** para os modos SSB, AM, e CW. Para o modo FM a constante de tempo do AGC é fixada em **rápida**. Para entrar nas configurações de AGC, para os modos AM, SSB e CW, são necessários alguns passos.

- 1. Precione **MENU** até que a opção M1 apareça no *display*;
- 2. Pressione F1 para selecionar a constante de tempo;
- 3. Para entrar nas configurações das contantes de tempo pressione e segure F1
	- Selecione a constante de tempo por meio das teclas F2 a F4;
	- Utilize o **MAIN DIAL** para ajustar a constante de tempo;
	- Precione **MENU** para confirmar.

O *PASSBAND TUNING-TWIN PBT*, mostrado na Seção 3.2.1 é capaz de varia a largura e a frequência central do filtro na recepção, sendo ideal para eliminar ruídos fora da frequência de interesse.

#### **3.2.6 Conclusão**

O transceptor IC-9100 é uma ferramenta poderosa para àqueles que desejam conhecer o mundo do radioamadorismo. Este transceptor conta um excelente sistema de processamento digital de sinais o que garante a qualidade do sinal recebido. Sendo assim, uma excelente aquisição para quem deseja exercer a atividade. Esse manual de uso rápido foi elaborado para usuários menos técnicos que desejam fazer sua primeira transmissão/recepção radioamadora utilizando o IC-9100 da Icom.

# **Capítulo 4**

## **Conclusão**

Durante o perído de reallização do estágio, nos deparamos com diversos conhecimentos adiquiridos ao longo do curso de engenharia elétrica. Em especial as disciplinas ondas e linhas e antenas, das quais foram utilizados conceitos para a sintonia da antena HUV-8, princípios de comunicações e análise de sinais e sistemas, para o entendimento de algumas funções dos transceptores estudados bem como eletrônica de potência, para solução de alguns dos problemas envolvendo o posicionador automático de antenas.

Embora não tenha sido possível, até o dado momento, sanar todos os problemas envolvendo o posicionador de antenas, as demais atividades propostas foram realizadas. Além do mais, o contato com os transceptores e a necessidade de sintonia da antena HVU-8 foram de relevante importância para tornar mais palpável alguns conceitos e conhecimentos adquiridos ao longo do curso de engenharia elétrica.

# **Referências Bibliográficas**

ARAGãO, G. F. *Posicionador Automático de Antenas*. 2003.

BALANIS, C. A. *Antenna theory: analysis and design*. 2ª. ed. [S.l.]: John Wiley & Sons, Inc, 1997.

CORREIA, B. V. de A. *Criação de uma Interface Gráfica e de uma Nova Porta de Comunicação para o Posicionador Automático de Antenas do LEMA*/*DEE*. 2015.

ICOM. *HF*/*50 MHz Transceiver IC-7200*. [S.l.], 2008.

ICOM. *HF*/*VHF*/*UHF Transceiver IC-9100*. [S.l.], 2011.

SADIKU, M. N. O. *Elementos de Eletromagnetismo*. 5ª. ed. Porto Alegre, Brasil: bookman, 2012.

SHIUNN, J. *JS Wireless Antenna*. 2016. Http://www.jswireless.com.tw/products\_detail\_207.htm.